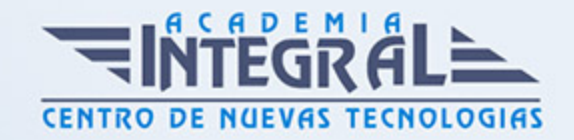

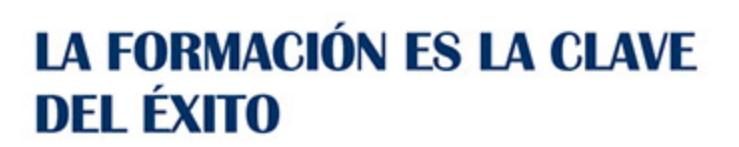

...............

# Guía del Curso Dreamweaver CS6

Modalidad de realización del curso: -

Titulación: Diploma acreditativo con las horas del curso

# **OBIETIVOS**

Adquisición de los conocimientos necesarios para manejar y configurar el interfaz de DreamWeaver CS6 y de la organización básica para trabajar con páginas web. Estudiar de la forma de trabajar con sitios web y archivos html en Dreamweaver y conocimiento de las herramientas básicas de trabajo como los paneles Insertar, Archivos, etc... Aprendizaje del uso de CSS, Comportamientos, Formularios y Plantillas con los que poder llegar a crear webs facilitando el trabajo para hacer sitios web con un diseño coherente. Aprendizaje de la inclusión de elementos multimedia en las páginas web. Aprendizaje sobre explotación de las webs, gestionando el alojamiento web y el entorno de desarrollo.

## CONTENIDOS

## CONCEPTOS BÁSICOS DE DREAMWEAVER

- 1. Introducción
- 2. Entrar y salir de Dreamweaver
- 3. Crear, guardar y abrir documentos
- 4. Resumen

## EL ENTORNO DE TRABAJO

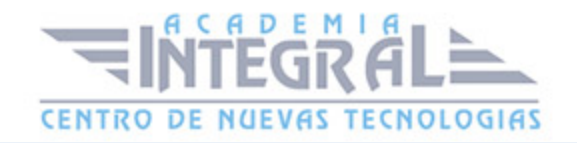

- 1. Introducción
- 2. La interfaz del programa
- 3. El panel insertar
- 4. El espacio de trabajo
- 5. Definir un navegador web
- 6. Resumen

## CONFIGURACIÓN DE UN SITIO LOCAL

- 1. Introducción
- 2. Crear un sitio local
- 3. Administración de archivos y carpetas
- 4. Resumen

## TRABAJAR CON DREAMWEAVER

- 1. Introducción
- 2. Parámetros de apariencia de la página
- 3. Trabajar con imágenes
- 4. Trabajar con Texto
- 5. Editar XHTML en Dreamweaver
- 6. Creación de enlaces
- 7. Resumen

## LAS HOJAS DE ESTILOS EN CASCADA (CSS)

- 1. Introducción
- 2. Hojas de estilo
- 3. Crear una hoja de estilo
- 4. El panel Estilos CSS
- 5. Selectores CSS
- 6. Resumen

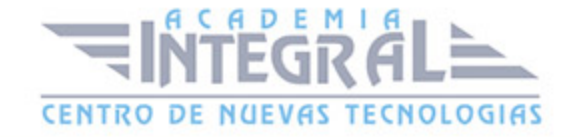

#### CELDAS Y TABLAS

- 1. Introducción
- 2. Crear tablas
- 3. Dar formato a tabla y celdas
- 4. Dar color a las tablas
- 5. Ordenar los datos de una tabla
- 6. Otras acciones con las tablas
- 7. Resumen

## HERRAMIENTAS DE MAQUETACIÓN

- 1. Introducción
- 2. Imágenes de rastreo
- 3. Las etiquetas DIV PA
- 4. Configurar las propiedades de las Div PA
- 5. Reglas, cuadrículas y guías
- 6. Resumen

#### FORMULARIOS

- 1. Introducción
- 2. ¿Qué es un formulario?
- 3. Creación de Formularios
- 4. Elementos de un formulario
- 5. Crear campos de texto
- 6. Crear casillas de verificación y botones de opción
- 7. Crear listas y menús
- 8. Añadir botones para enviar y restablecer
- 9. Resumen

#### **COMPORTAMIENTOS**

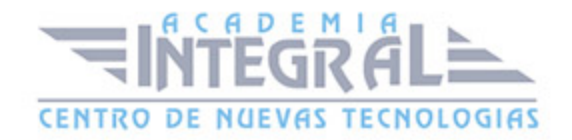

- 1. Introducción
- 2. Panel de comportamientos
- 3. Abrir ventana de navegador
- 4. Mensaje emergente
- 5. Validar formularios
- 6. Resumen

## PLANTILLAS Y LIBRERÍAS

- 1. Introducción
- 2. Creación de plantillas
- 3. Crear la composición de elementos en la plantilla
- 4. Crear páginas a partir de una plantilla
- 5. Modificar una plantilla
- 6. Añadir regiones repetidas y opcionales
- 7. La biblioteca
- 8. Realizar modificaciones en un elemento de biblioteca
- 9. Resumen

#### INSERTAR CONTENIDO MULTIMEDIA

- 1. Introducción
- 2. Insertar archivos de audio
- 3. Insertar archivos Flash
- 4. Insertar archivos FLV (Flash vídeo)
- 5. Resumen

## LA PUBLICACIÓN

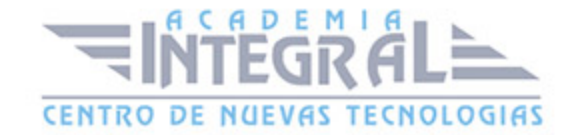

- 1. Introducción
- 2. Definición del Sitio
- 3. Alojar nuestra primera página web
- 4. Configurar la conexión FTP
- 5. Resumen

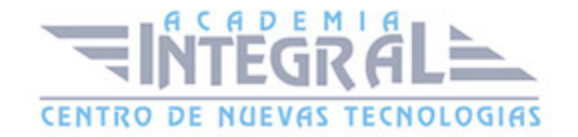

C/ San Lorenzo 2 - 2 29001 Málaga

T1f952 215 476 Fax951 987 941

#### www.academiaintegral.com.es

E - main fo@academiaintegral.com.es